## **Opis działania nowych funkcji w programie WINBUD Kosztorys Prof w wersji 2014.30**

## **1. Nowy katalog KNR 9-08 wyd . II ORGBUD-SERWIS Poznań 2014.**

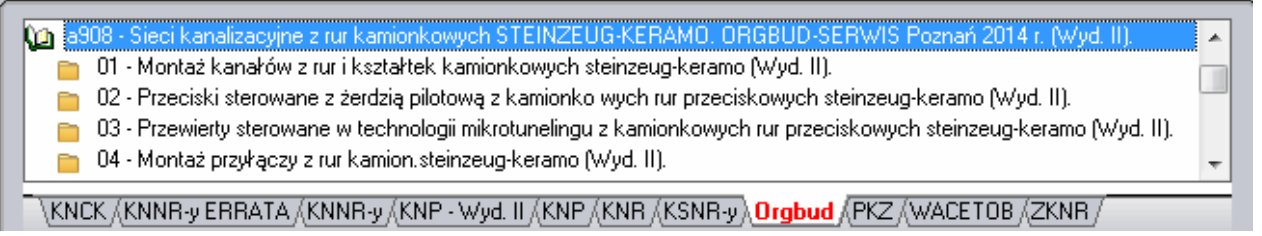

## **2. Z okna modyfikacji składnika można bezpośrednio przejść do pozycji, w jakiej występuje.**

Jeśli chcemy zobaczyć, w jakich pozycjach występuje dany

element RMS, w oknie zestawienia RMS kosztorysu dwa razy na nim klikamy, a następnie wybieramy zakładkę Pozycje. Wyświetli się lista tych pozycji, w których występuje dany element RMS. Dwukrotne kliknięcie na pozycji przeniesie nas do kosztorysu, do tej właśnie pozycji.

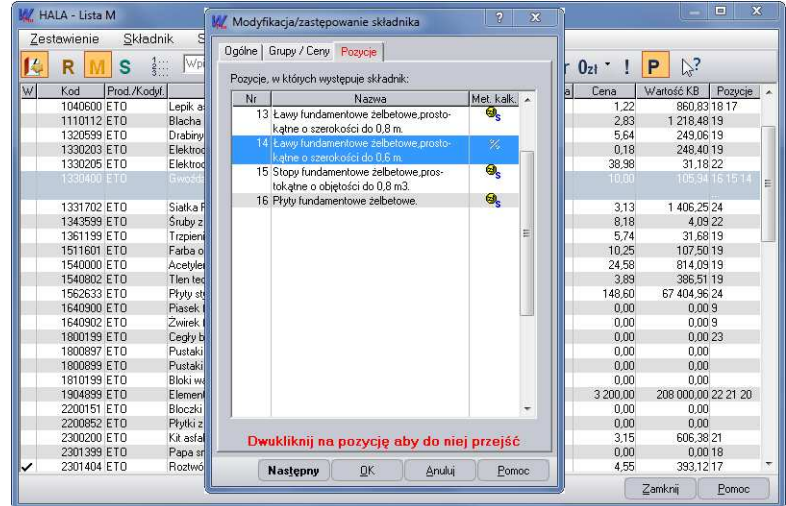

## **3. Filtrowanie pozycji.**

Na główny pasku narzędzi znajduje się przycisk Filtr $\boxed{\triangledown}$ . W menu tego przycisku znajdują się polecenia umożliwiające wyświetlenie pozycji tylko wybranego typu. Można tylko wyświetlić **pozycje**:

- **bez kodów**\podstaw- nie uzupełnione pole "Kod" na dolnej zakładce "Opis". Uwaga program WINBUD Kosztorys automatycznie wstawia w to pole "AW" i te pozycje są uwzględnione w tym filtrze
- **z zerowymi obmiarami**,
- **z ujemnymi obmiarami**,
- **bez nazwy**,
- bez charakterystyki robót- nie uzupełnione pole "Kod" na dolnej zakładce *"Charakt robót"*. Uwaga przy włączonej opcji *"Przenoszenia notatek pozycji katalog. do kosztorysu"* wraz z pozycją przenoszone są wyszczególnienie robót i takie pozycje nie będą uwzględniane w tym filtrze.
- **bez nakładów**
- **z nakładami stałymi** pozycje z nakładem, który ma włączoną opcje *"Stały limit*" (okno "*Modyfikacja składnika*")

Dodatkowo można wyfiltrować pozycje w zależności o metody skalkulowania wartości. W programie WINBUD Kosztorys, można kalkulować wartość pozycji trzema metodami (dolna zakładka "Kalk. Ceny"):

- **szczegółowe**,
- **uproszczone KB** metoda kosztów bezpośrednich,
- **uproszczone KzN** metoda kosztów z narzutami,

Przy włączonym filtrze nad panelem kosztorysu wyświetlana jest informacja jaki filtr jest włączony wraz z guzikami "Odśwież" i "Wyłącz"

```
Odśwież Wyłącz Filtr: Pozycje z ujemnymi obmiarami
```
Gdy modyfikujemy pozycje przy włączonym filtrze należy odświeżyć widok , klikając przycisk **Odśwież** 

Filtr wyłączamy kliknięciem przycisku Filtr $\nabla$  lub  $\nabla$   $\nabla$ 

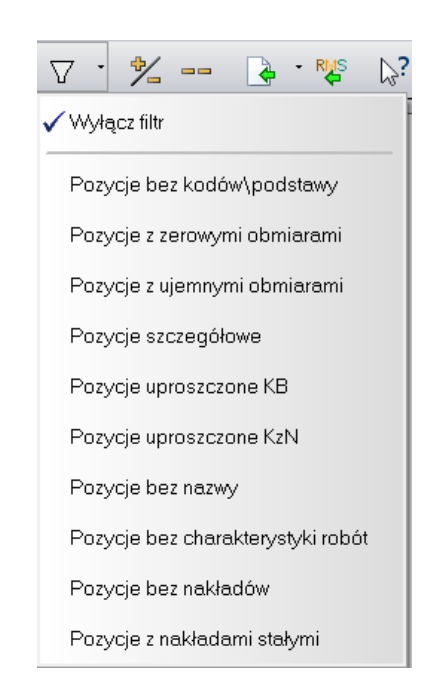